D-Link **Quick Installation Guide** 

This product can be setup using any current Web browser, i.e., Internet Explorer 6 or Netscape Navigator 7.0

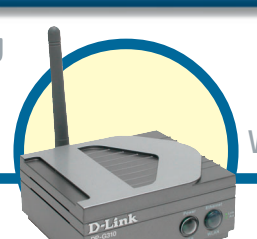

**DP-G310 AirPlusTM G 2.4GHz**

 **Wireless USB Print Server**

### **Before You Begin:**

You will need an Ethernet-enabled device, such as a laptop or desktop computer and a USB printer that will connect to the DP-G310.

*Important: TURN OFF the power to the printer before installing the DP-G310.*

### **Check Your Package Contents**

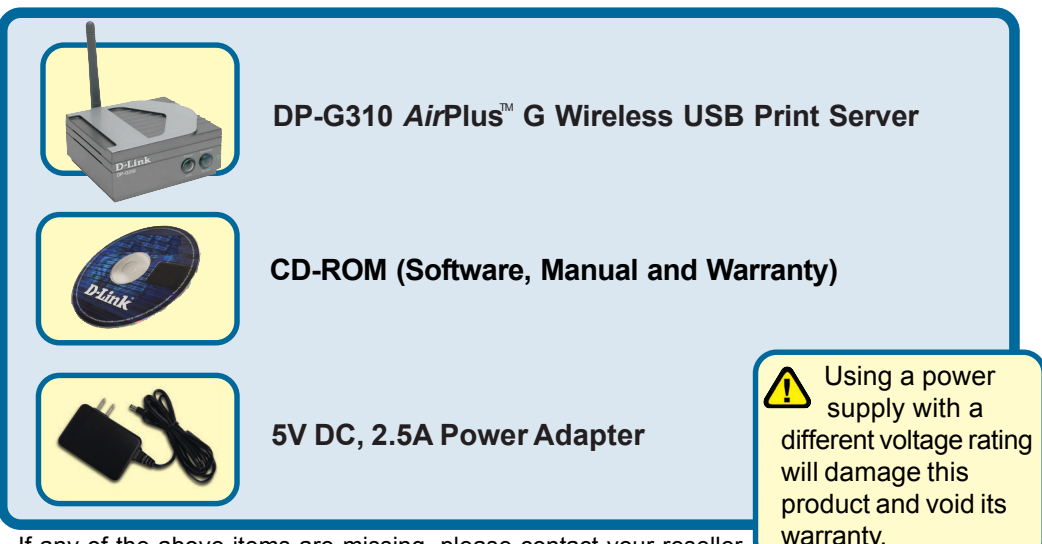

If any of the above items are missing, please contact your reseller.

# **Connecting The DP-G310 To Your Network**

First, insert one end of a straight-through CAT5 Ethernet cable into the DP-G310's Network Port (shown below.) Connect the other end of the cable to the LAN port of the gateway or switch*. Note: Do not connect the power cord to the DP-G310 until you are advised to do so.*

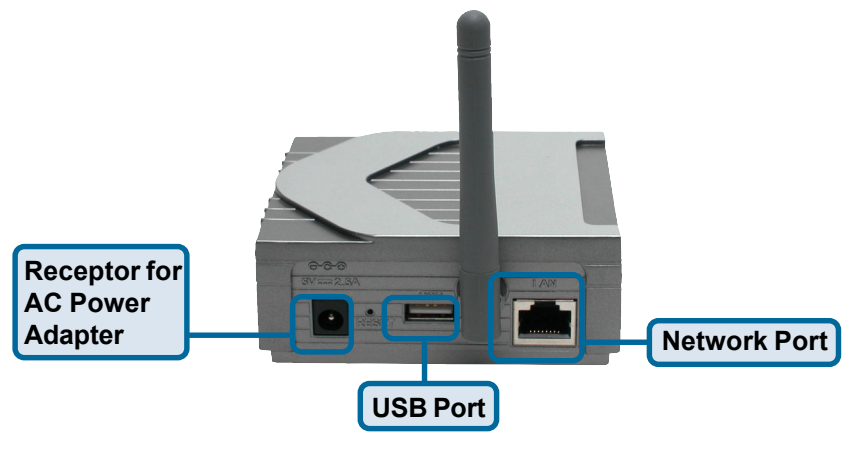

#### *Warning!*

Only a USB printer may be connected to the USB port of the DP-G310. Do not connect any other USB device to the DP-G310's USB port; doing so may damage the unit, voiding the warranty for this product.

Next, make sure that your Printer is turned **OFF**.

Using your USB cable, connect one end of the cable to the USB port of the DP-G310 and the other end to the USB port of your printer. Turn **ON** the printer.

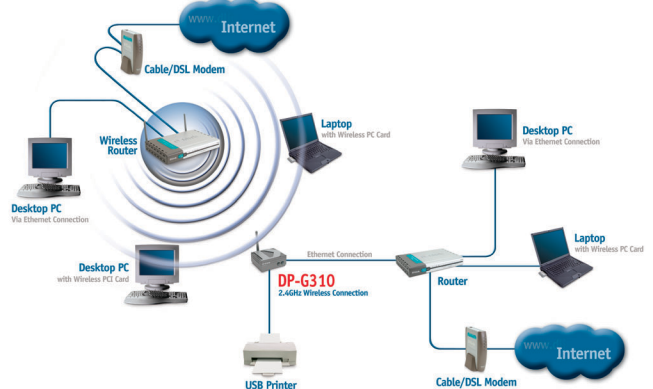

Then, plug one end of the power adapter into the DP-G310 and the other end into your electric outlet. The DP-G310 will turn on and begin a self-test.

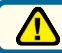

For Mac OS printing, please refer to manual (.pdf) located on the CD-ROM.

# **Setting up your DP-G310 for network printing in Windows XP**

For additional Windows operating system setup or information on the Web-management interface, refer to the manual located on the CD-ROM.

The factory default IP address of the DP-G310 is **192.168.0.10**. In order to network to the printer through the DP-G310, the DP-G310 must have the same IP network settings as your network.To access the Print Server's Web configuration interface, assign an IP address on one of the wired PCs on your network to the same IP scheme as the Print Server.

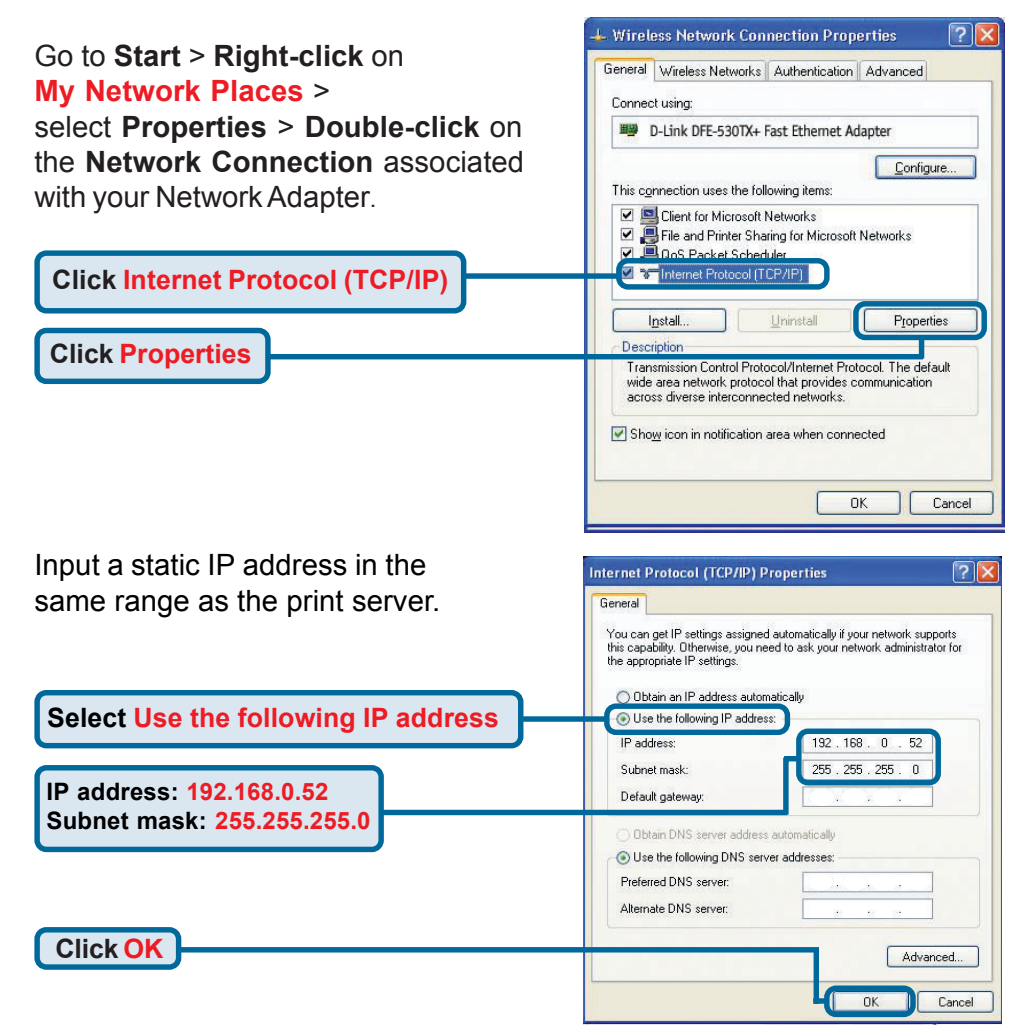

# **Setting up your DP-G310 for network printing in Windows XP (continued)**

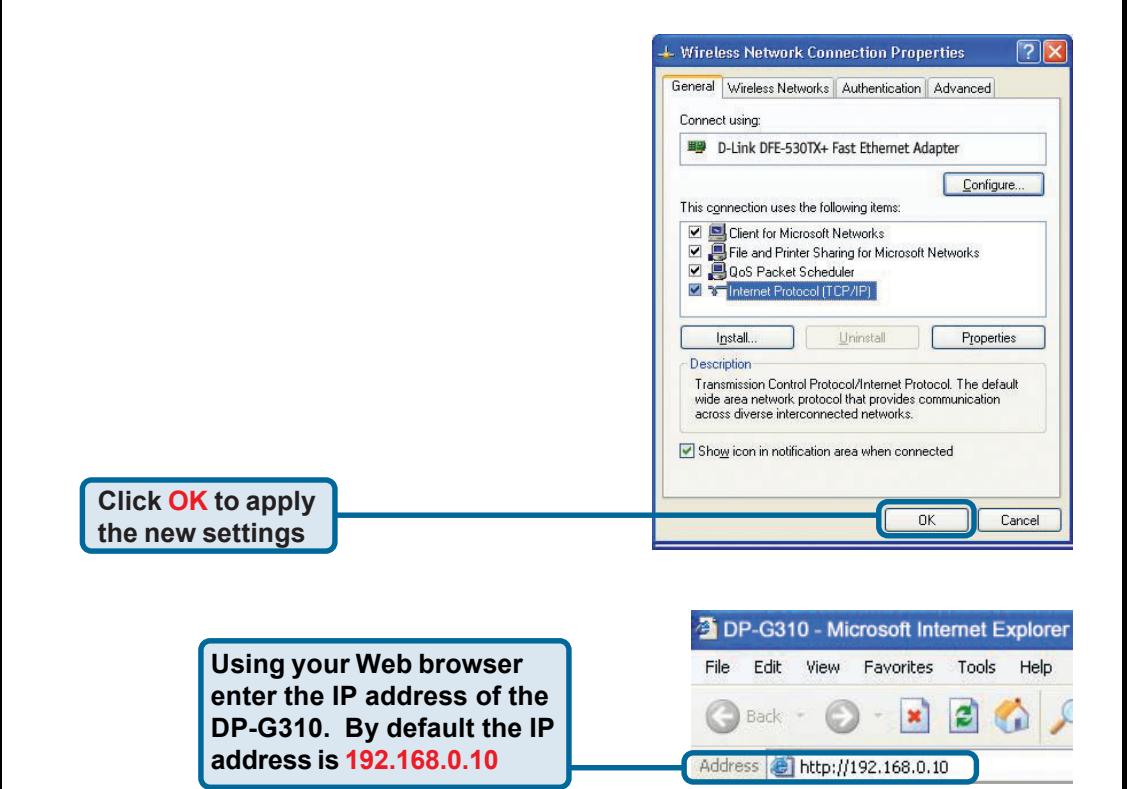

The IP address of the DP-G310 can be modified on the **Network** tab of the Web configuration menu.

The following instructions use the Print Server's default IP address as an example. Make the appropriate changes if you have modified the DP-G310's IP address.

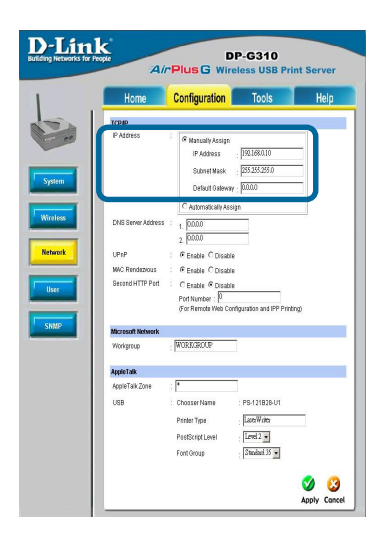

## **Setting up your DP-G310 for network printing in Windows XP (continued)**

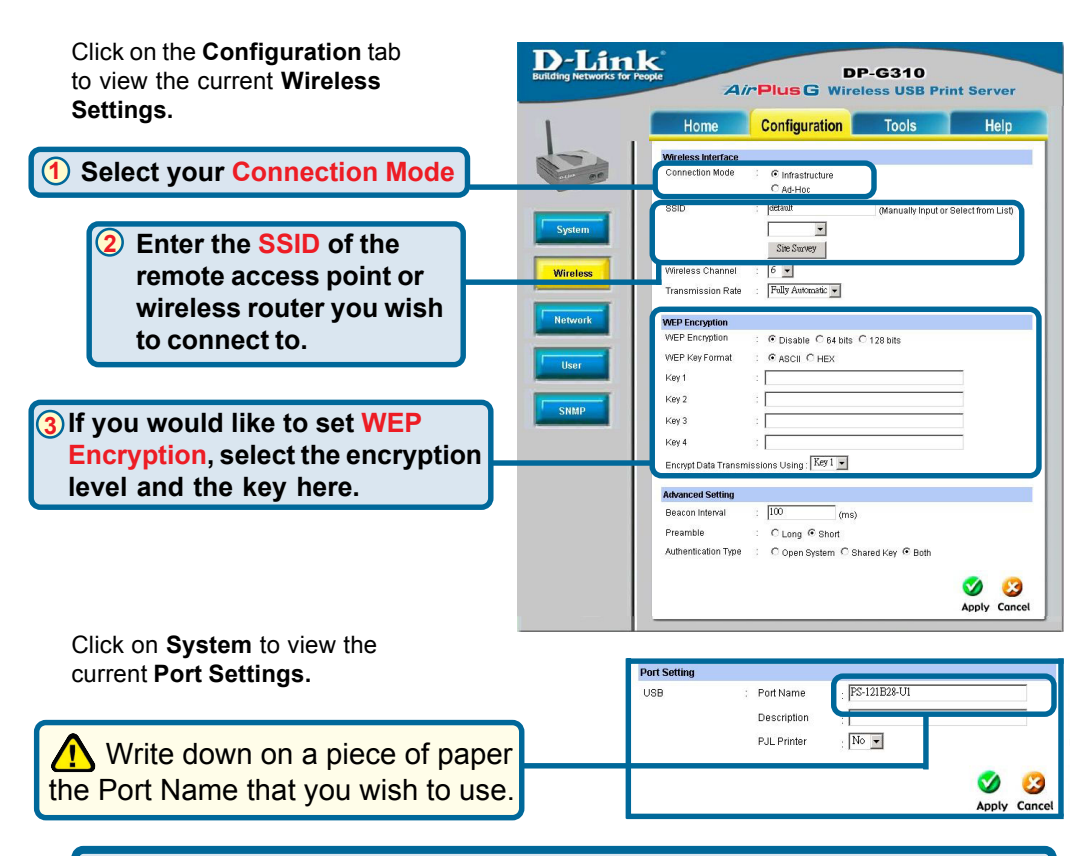

### **What is Infrastructure and Ad-Hoc Mode?**

**Ad-Hoc:** Refers to two or more 802.11 wireless devices that communicate directly with one another without using an access point or any connection to a wired network. **Infrastructure:** Refers to an 802.11 network in which wireless devices communicate with each other by first going through an access point or wireless router.

#### **What is an SSID?**

A workgroup name of your Wireless Network. All wireless devices must all have the same SSID to communicate on the wireless network. All D-Link wireless devices have the default SSID of default, all lower case.

**2**

**1**

### **How does WEP Work?**

64-bit WEP encryption uses a 10 hexidecimal character key. 128-bit WEP uses a 26 hexidecimal character key. The WEP encryption key must match the WEP settings on your AP or wireless router to connect properly.

**<sup>3</sup>**

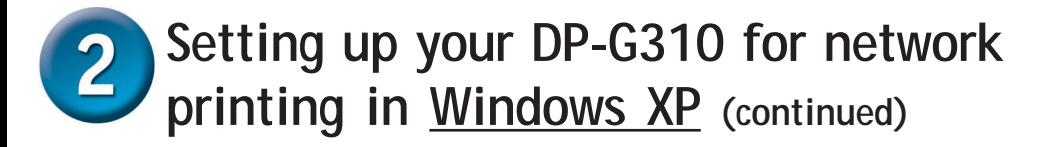

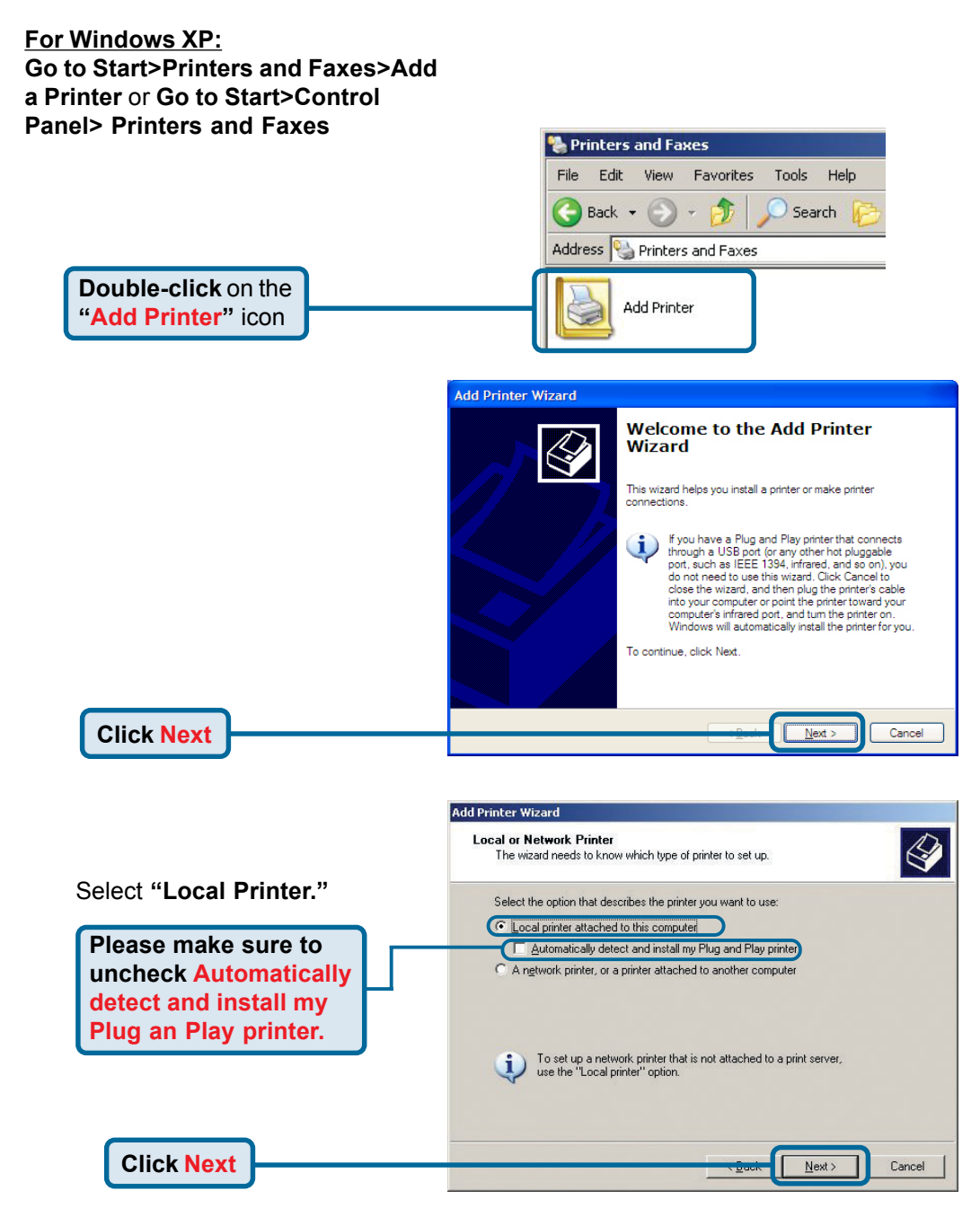

**6**

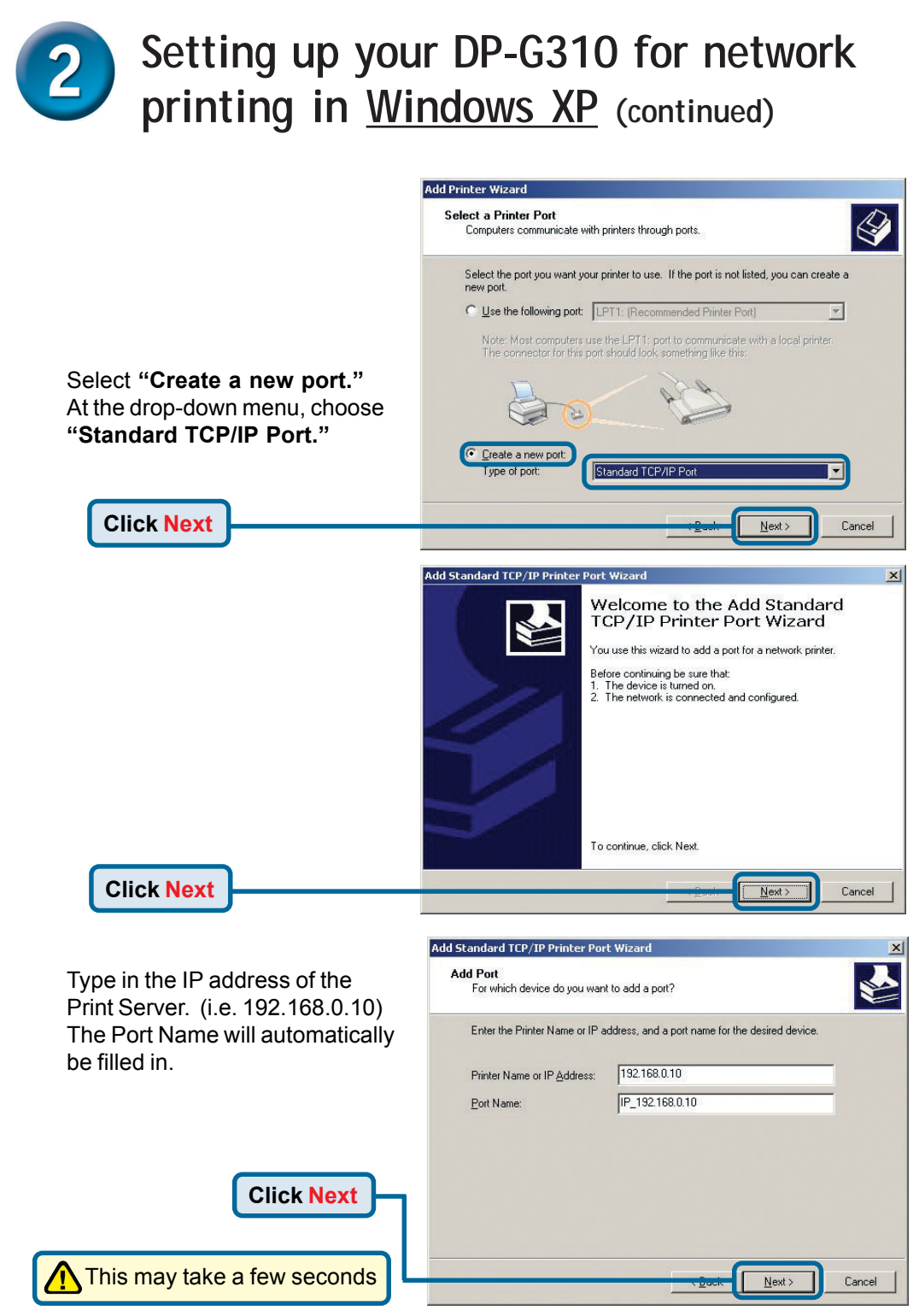

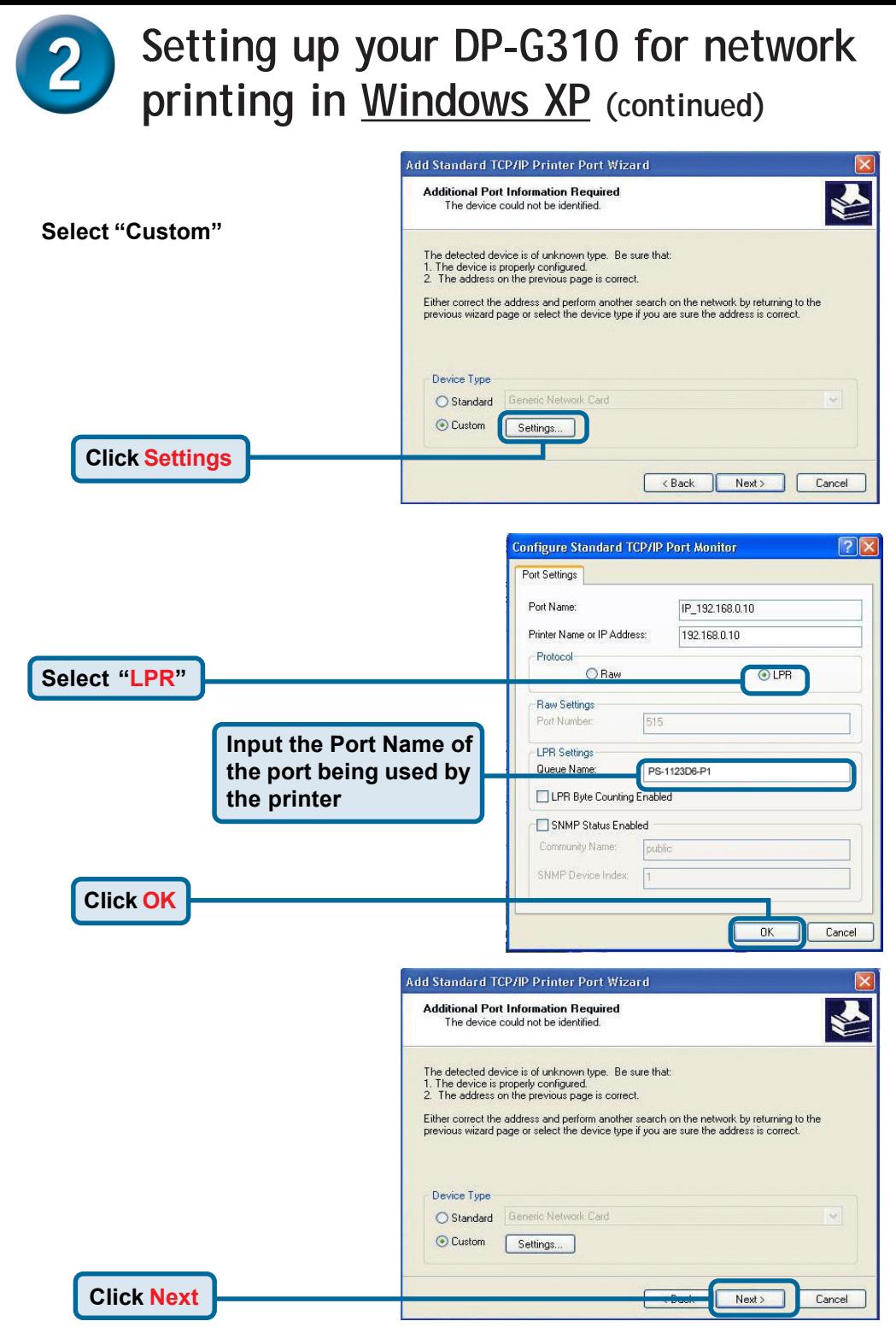

**8**

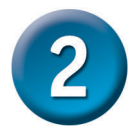

### **Setting up your DP-G310 for network printing in Windows XP (continued)**

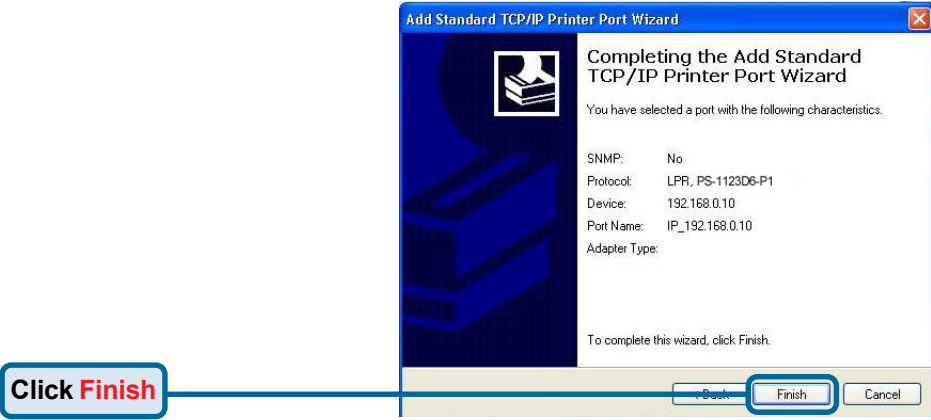

In this window, scroll down to find your printer. (If it is not listed, insert the driver CD or diskette that came with your printer.)

Click on **"Have Disk..."** Then, scroll down and highlight the printer.

**Click Next**

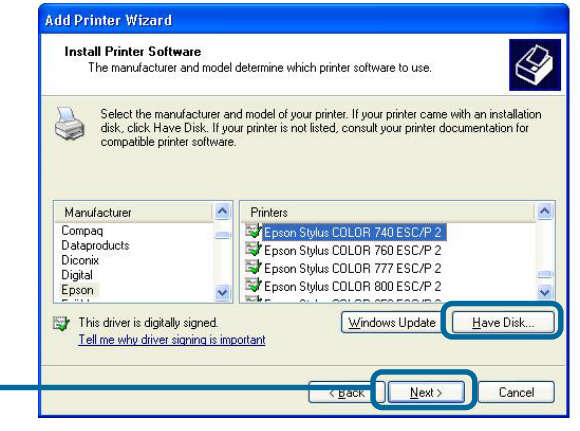

At this screen, you can input a name for this printer.

**Click Next**

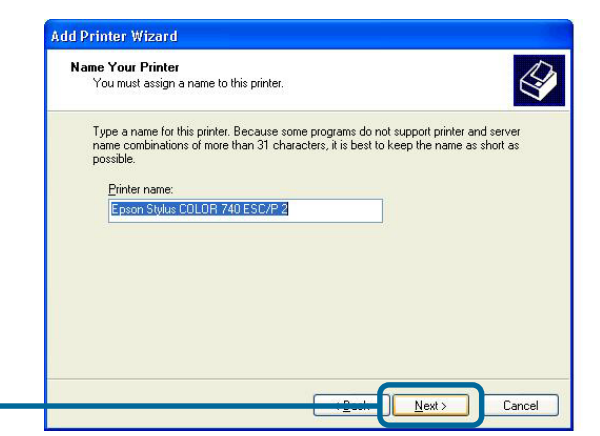

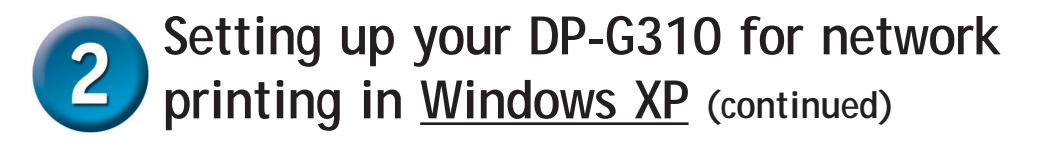

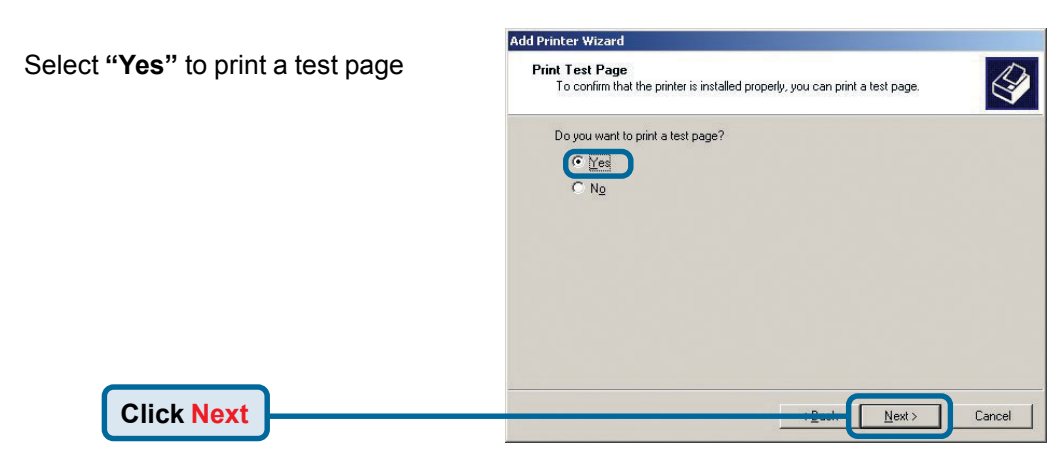

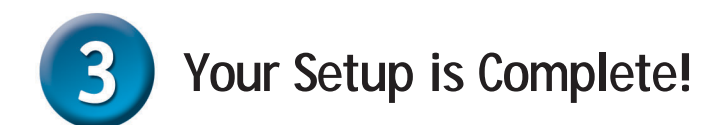

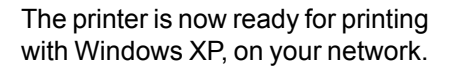

**Click Finish**

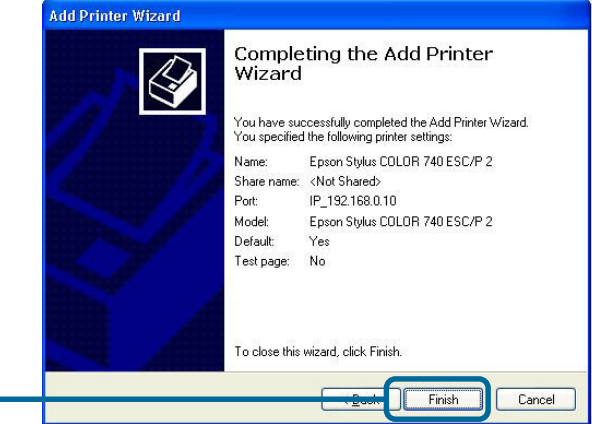

### **Notes**

# **Technical Support**

You can find the most recent software and user documentation on the **D-Link** website.

**D-Link** provides free technical support for customers within the United States and within Canada for the duration of the warranty period on this product.

U.S. and Canadian customers can contact **D-Link** technical support through our website or by phone.

Tech Support for customers within the United States: *D-Link Technical Support over the Telephone:*

(877) 453-5465 24 hours a day, seven days a week

*D-Link Technical Support over the Internet:* http://support.dlink.com email: support@dlink.com

Tech Support for customers within Canada: *D-Link Technical Support over the Telephone:* (800) 361-5265 Monday to Friday 8:30am to 9:00pm EST

*D-Link Technical Support over the Internet:*

http://support.dlink.ca email: support@dlink.ca

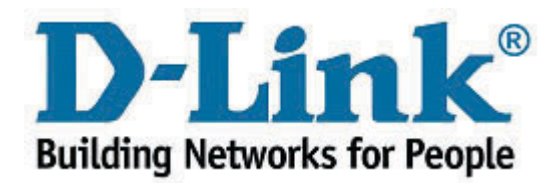